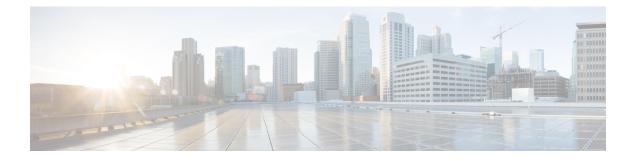

# **Managing the Configuration**

This chapter contains the following sections:

- Information About Configuration Management, page 1
- Changing the Switch Name, page 1
- Configuring a Message of the Day, page 2
- Verifying the Configuration, page 3
- Saving a Configuration, page 5
- Erasing a Configuration, page 5
- Feature History for Configuration Management, page 6

## Information About Configuration Management

The Cisco Nexus 1000V provides you with the capability to change the switch name, configure messages of the day, and display, save, and erase configuration files

## **Changing the Switch Name**

Use this procedure to change the switch name or prompt from the default (switch#) to another character string.

If the VSM is connected to vCenter Server then this procedure also changes the Dynamic Vectoring and Streaming (DVS) engine that the VSM is managing. If you make an error when renaming the DVS, a syslog is generated and the DVS on vCenter Server continues to use the old DVS name.

#### **Before You Begin**

Before beginning this procedure, you must be logged in to the CLI in configuration mode.

#### Procedure

|        | Command or Action          | Purpose                    |
|--------|----------------------------|----------------------------|
| Step 1 | switch(config)# switchname | Changes the switch prompt. |

```
switch(config) # switchname metro
metro(config) # exit
metro#
```

## **Configuring a Message of the Day**

Use this procedure to configure a message of the day (MOTD) to display before the login prompt on the terminal when a user logs in.

- The banner message can be up to 40 lines with up to 80 characters per line.
- Use the following guidelines when choosing your delimiting character:
  - ° Do not use the delimiting-character in the message string.
  - $^{\circ}\,\text{Do}$  not use " and % as delimiters.
- The following tokens can be used in the the message of the day:
  - \$(hostname) displays the host name for the switch.
  - \$(line) displays the vty or tty line or name.

#### **Before You Begin**

Before beginning this procedure, you must be logged in to the CLI in configuration mode.

#### Procedure

|        | Command or Action                                                                            | Purpose                                                                                                    |
|--------|----------------------------------------------------------------------------------------------|----------------------------------------------------------------------------------------------------|
| Step 1 | switch(config)# <b>banner motd</b><br>[delimiting-character message<br>delimiting-character] | Configures a banner message of the day with the<br>following features:<br>• Up to 40 lines<br>• Up to 80 characters per line<br>• Enclosed in delimiting character, such as #<br>• Can span multiple lines<br>• Can use tokens |
| Step 2 | switch(config)# show banner motd                                                             | Displays the configured banner message.                                                                                                    |

```
switch(config)# banner motd #April 16, 2011 Welcome to the svs#
switch(config)# show banner motd
April 16, 2011 Welcome to the Switch
```

## Verifying the Configuration

Use this section to view the switch configuration. This section includes the following topics:

- · Verifying the Software and Hardware Versions
- · Verifying the Running Configuration
- Comparing the Startup and Running Configurations
- Verifying the Interface Configuration

### Verifying the Software and Hardware Versions

Use this command to verify the versions of software and hardware on your system, for example, before and after an upgrade.

| Command      | Description                                                                                     |
|--------------|-------------------------------------------------------------------------------------------------|
| show version | Displays the versions of system software and hardware that are currently running on the switch, |

### **Verifying the Running Configuration**

Use this command to verify the configuration currently running on the system.

| Command | Description                                                                                     |
|---------|-------------------------------------------------------------------------------------------------|
| 8 8     | Displays the versions of system software and hardware that are currently running on the switch. |

### **Comparing the Startup and Running Configurations**

#### **Before You Begin**

Before beginning this procedure, you must be logged in to the CLI in any command mode.

#### Procedure

|        | Command or Action                | Purpose                                                                                                    |
|--------|----------------------------------|----------------------------------------------------------------------------------------------------|
| Step 1 | swtich# show running-config diff | Displays the difference between the startup configuration<br>and the running configuration currently on the switch. |

#### Verifying the Interface Configuration in a Brief Version

Use the following command to verify the interface configuration in a brief version:

| Command                                       | Description                                                                          |
|-----------------------------------------------|--------------------------------------------------------------------------------------|
| <pre>show interface {type} {name} brief</pre> | Displays a brief version of information about the specified interface configuration. |

### Verifying a Detailed Version of an Interface Configuration

Use the following command to verify the configured domain:

| Command                                 | Description                                                   |
|-----------------------------------------|---------------------------------------------------------------|
| <pre>show interface {type} {name}</pre> | Displays details about the specified interface configuration. |

### **Verifying a Brief Version of all Interfaces**

Use the following command to verify a brief version all interfaces:

| Command              | Description                                                              |
|----------------------|--------------------------------------------------------------------------|
| show interface brief | Displays a brief version of all interface configurations on your system. |

### Verifying the Running Configuration for all Interfaces

Use the following command to verify the running configuration for all interfaces on your system:

| Command                       | Description                                           |
|-------------------------------|-------------------------------------------------------|
| show running-config interface | Displays the running configuration for all interfaces |
|                               | on your system.                                       |

## **Saving a Configuration**

Use this procedure to save the running configuration to the startup configuration so that your changes are retained in the configuration file the next time you start the system.

#### **Before You Begin**

Before beginning this procedure, you must be logged in to the CLI in any command mode.

#### Procedure

|        | Command or Action                             | Purpose                                                                                                    |
|--------|-----------------------------------------------|----------------------------------------------------------------------------------------------------|
| Step 1 | switch# copy running-config<br>startup-config | (Optional)<br>Saves the change persistently through reboots and restarts<br>by copying the running configuration to the startup<br>configuration. |

## **Erasing a Configuration**

Use this procedure to erase a startup configuration.

/!\ Caution

The **write erase** command erases the entire startup configuration with the exception of loader functions, the license configuration, and the certificate extension configuration

#### **Before You Begin**

Before beginning this procedure, you must be logged in to the CLI in any command mode.

#### Procedure

|        | <b>Command or Action</b>           | Purpose                                                                                                    |
|--------|------------------------------------|----------------------------------------------------------------------------------------------------|
| Step 1 | switch# write erase [boot   debug] | The existing startup configuration is completely erased and all settings revert to their factory defaults. |
|        |                                    | The running configuration is not affected.                                                                 |
|        |                                    | The following parameters are used with this command:                                                       |
|        |                                    | • boot: Erases the boot variables and the mgmt0 IP configuration.                                          |
|        |                                    | • debug: Erases the debug configuration.                                                                   |

| Command or Action Purpose |  | Command or Action | Purpose |
|---------------------------|--|-------------------|---------|
|---------------------------|--|-------------------|---------|

switch# write erase debug

# **Feature History for Configuration Management**

| Feature Name             | Releases               | Feature Information          |
|--------------------------|------------------------|------------------------------|
| Configuration Management | Release 5.2(1)IC1(1.1) | This feature was introduced. |